## **Steps to Creating a Google Account**

A google account has many purposes: i.e. email, video chats (Google Hangout), etc.

- 1. Open an internet browser (such as Internet Explorer, Firefox, or Google Chrome)
- 2. Go to www.gmail.com
- 3. Click on "Create an account"

## Google One account. All of Google. Sign in to continue to Blogger Sign in  $\Box$  Stay signed in Need help? Create an One Google Account for everything Google 8 M & D & D &

4. Create a Google account by filling in the required fields. Choose a username (email address) and password. These will be used to access your email, video chats, and blog.

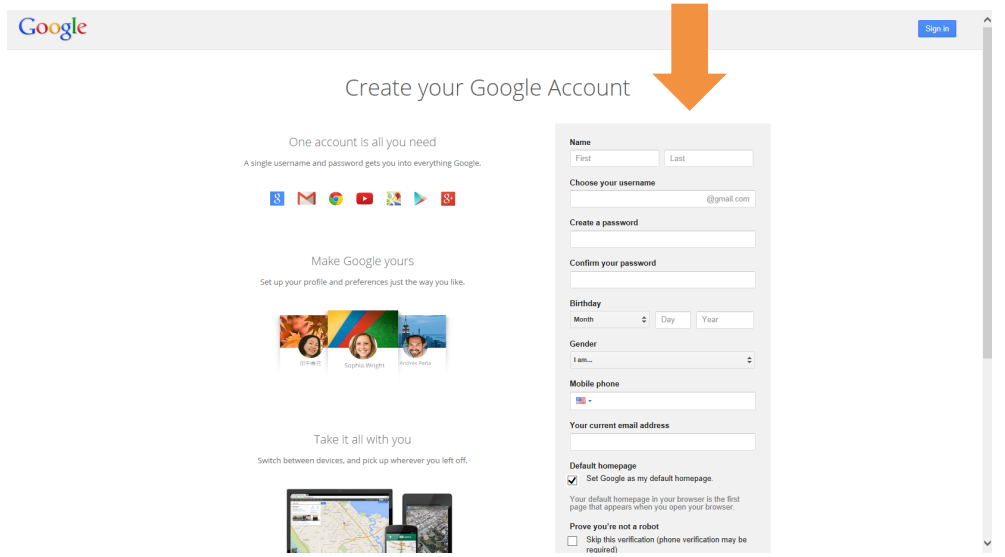

5. That's it! The next screen you see will be your "inbox". Through www.gmail.com you can send and receive emails, and video chat with your grandparent/grandchild (see page 3 for instructions). The username and password you have established will also be used to sign in to your blog (see page 5).

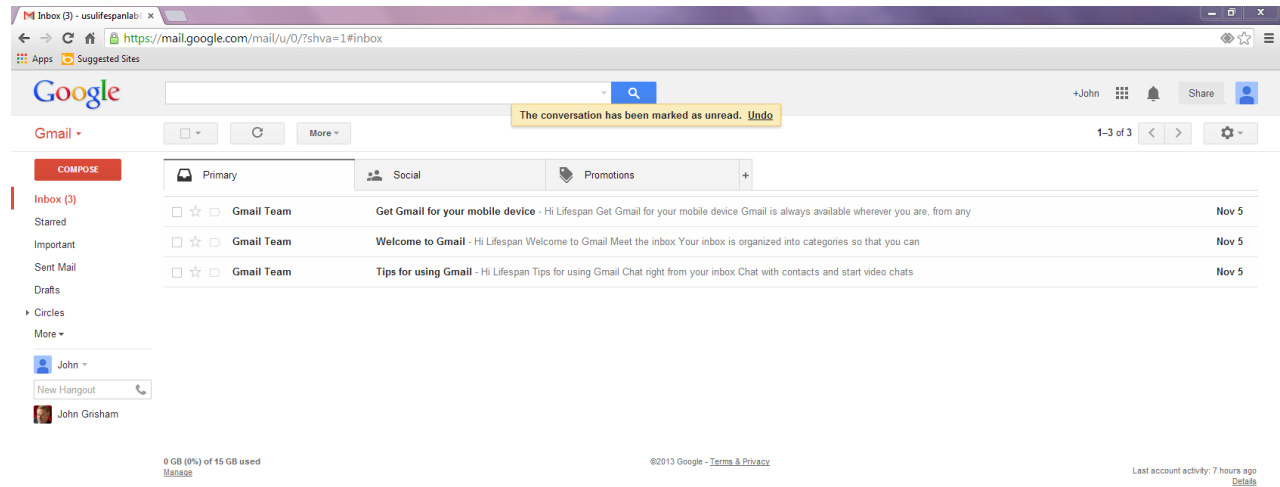